# Software Review

# Executive Briefing System A Color Graphics Development System for the Apple II

Peter Callamaras AFIT/LS Wright-Patterson AFB, OH 45433

It takes a lot of time and effort—not to mention visual material—to plan, rehearse, and prepare an effective slide presenta tion. Ordinarily, you jot down your ideas, gather supporting material, and have the company graphics

department produce graphs, charts, and other visual aids to support your presentation. Depending on the material, you use bar and pie charts, progress charts, time-line charts, ex ams, or anything you can think of to get a message across. Most of the time

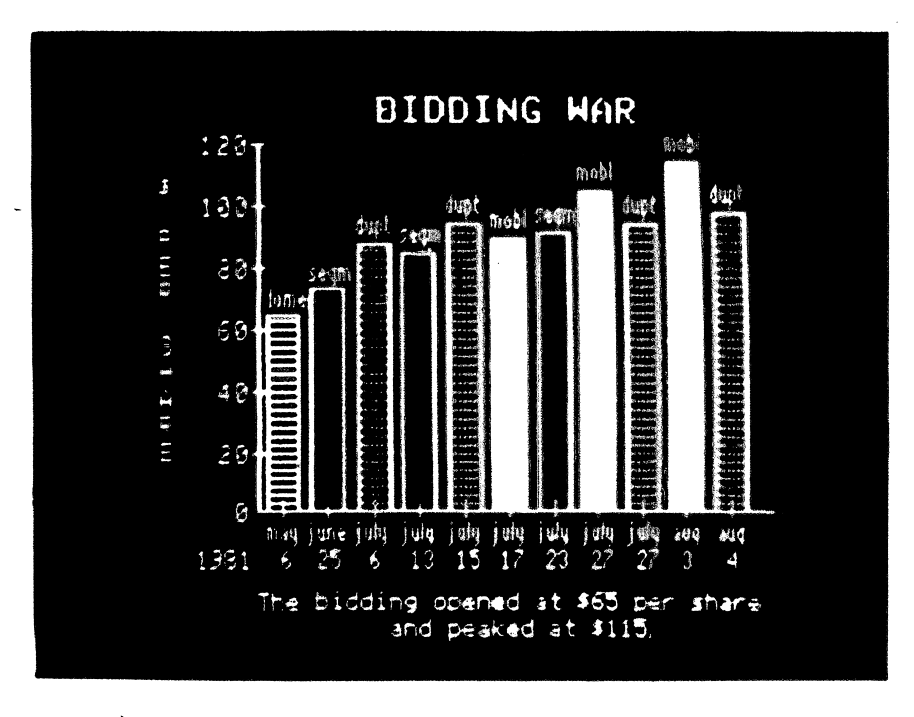

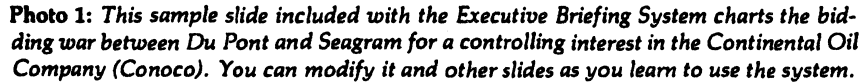

you wind up with a flip chart and velum transparencies of graphs for a projector.

The Executive Briefing System (EBS), a computerized version of these old-fashioned methods, is a faster, more flexible, and more pro fessional alternative. Mitch Kapor and the wizards at Lotus Develop ment Corporation have pulled off a great feat with this slick program. For \$199, you can prepare the greatest presentations of your career in short order. The EBS lets you make your own graphics presentations with an Apple II computer, a color or blackand-white monitor, and a printer. And that's not all—the system is even easy to use.

The EBS consists of a manual ex plaining methods and procedures, a master disk containing the basic EBS program as well as its attendant editor and utility programs, and a sample slide-type show disk called The Great Conoco Auction, which depicts the acquisition of the Con tinental Oil Company (Conoco) by Du Pont (see photo 1).

Your adventure in graphics begins with a sample slide show on the Auc tion disk. Once you have a feel for what the EBS can do, you take the Conoco show and modify it, using Circle 324 on Inquiry card.

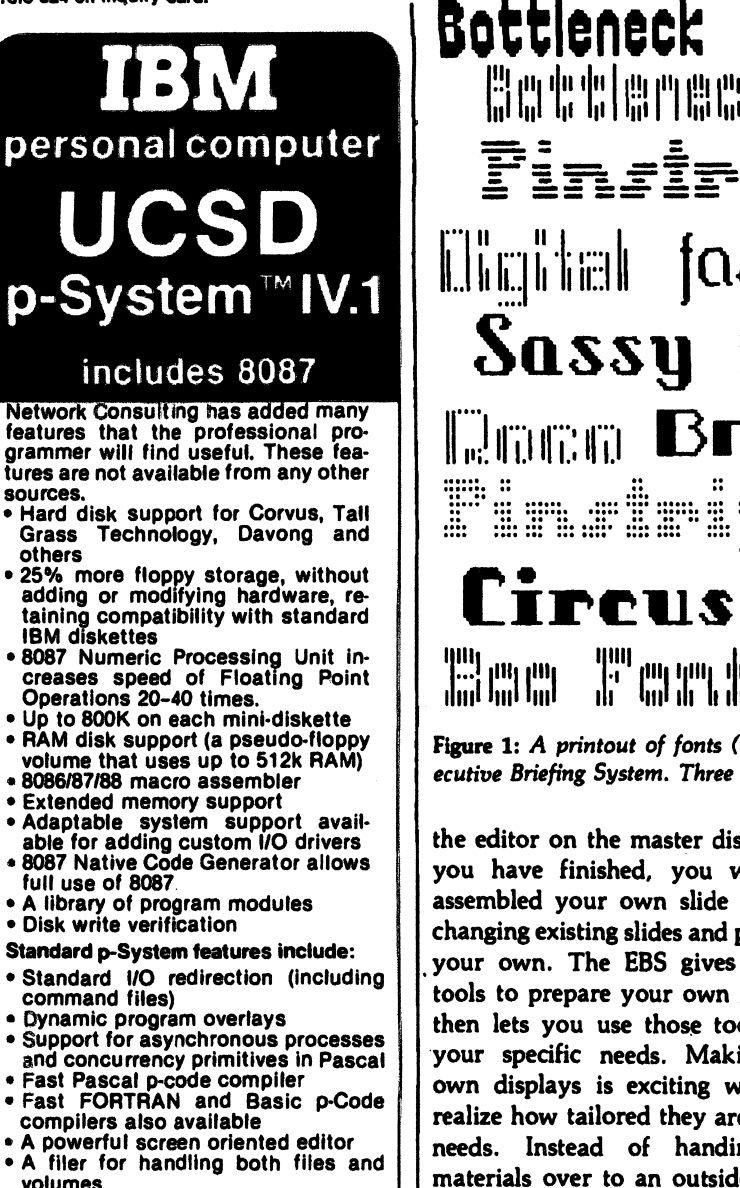

- A Native Code Generator that processes your Pascal, Fortran and Basic programs to convert parts of them to native machine code
- Dynamic runtime binding of separately compiled programs and units
- Turtlegraphics for easy graphics
- Print spooler for background printing • Symbolic debugger

USCD p-SYSTEM from Network Consulting The only serious choice for business TM The Regents of the University of California

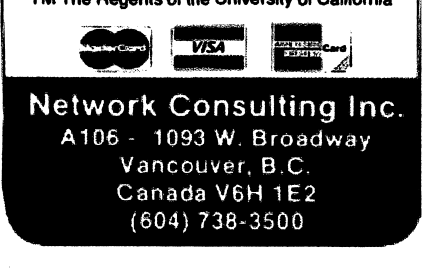

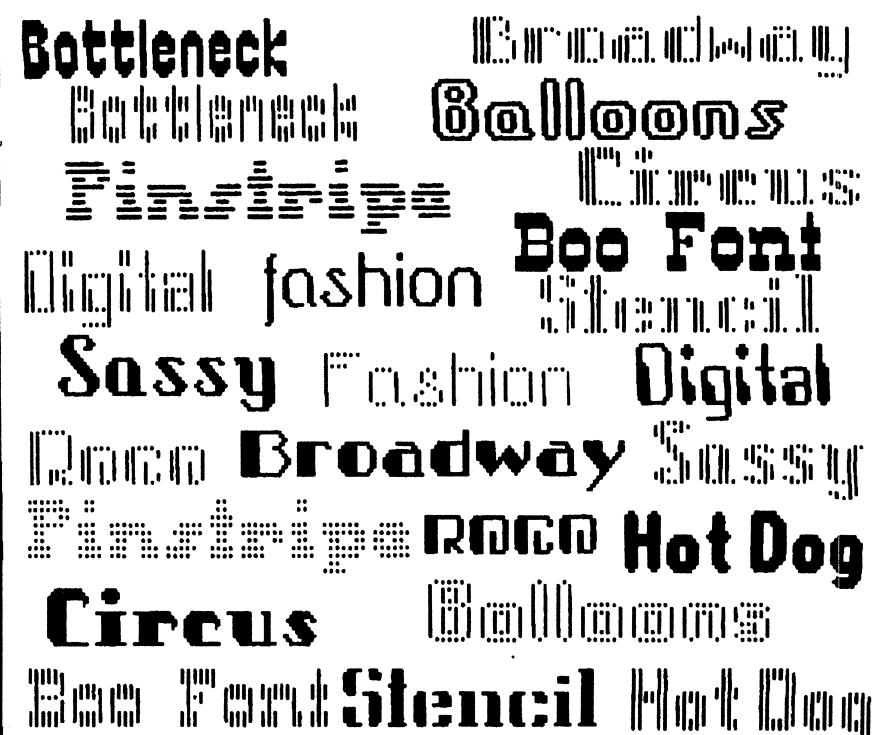

Figure 1: A printout of fonts (lettering styles) from an Epson MX-100, using the £xecutive Briefing System. Three other disks containing different font sets are available.

the editor on the master disk. When you have finished, you will have assembled your own slide show by changing existing slides and preparing your own. The EBS gives you the tools to prepare your own graphics, then lets you use those tools to fit your specific needs. Making your own displays is exciting when you realize how tailored they are to your needs. Instead of handing your materials over to an outside depart ment, you can prepare attractive sup porting graphics on your own.

### Producing Graphics

To create your own presentation you use the initialization module on the main program and initialize a blank disk. You then have the option of creating your own graphics or "slides" from scratch or starting with an existing high-resolution picture from another disk. To prepare your own slide, you can use the editor function to draw borders by using the draw module. Two methods of draw ing are available to you: one is based on the particular size of font you have loaded, and the other uses a microcursor, a one-dot pixel that draws fine lines. You can draw elaborate or plain borders as you wish. Once you've placed a border or other rules inside the slide, you add your text by simply typing in whatever you wish. You may include several different styles of lettering (see figure 1) as well; you can change fonts at any time. You can choose any combina tion of normal or inverse text with color or black-and-white letters.

The other method of creating graphics involves transferring an ex isting slide onto your disk and then modifying it as you wish. You can use the draw function to modify the visual effects, change, add, or delete text. This is a real advantage if you have to use the same slides for dif ferent groups—all you need to do is change titles or other identifying data to tailor the slides to each particular group. That may be sneaky, but it's effective and saves time as well.

One of the most valuable aspects of EBS is the way it interfaces with other business programs like the Visicorp series. You can use the charts from Visiplot and incorporate the slides directly or modify them to suit your needs. Because many of us already collect our data on some sort of a

166 November 1982 © BYTE Publication. Inc

## At a Glance

Name Format

### Type

Graphics presentation system

Lotus Development Corporation 180 Franklin St. Cambridge. MA 02139 **Documentation**<br>(617) 492-7100 **Documentation** 

# Price<br>\$199

Mitchell Kapor

### Language 6502 machine language and modified Applesoft BASIC

"Visi" program, most of the difficult work is already done by the time we want to show it to someone. Of course, as I mentioned earlier, any high-resolution screen you can save on the Apple can serve as a source for slides; in other words, you can use a graphics tablet, a digitizer, or both as an input device.

The entire process of creating a slide from scratch took me roughly 40 minutes the first time and less as I became more familiar with the pro gram. After an evening with the pro gram, I found myself turning out slides from scratch in less then 10 minutes!

After all your slides are on the disk, you add the effects you want for the actual show. You can fade from one slide to another, make a spiral un wrap, move a curtain up or down, or make the display dissolve. You can use one specific effect or any com bination of them. You can control the time between slides when you select the automatic slide show. Naturally, you have manual control over the show and can move forward or backward or halt as you desire. If you want to control the show manually, you can use either the Apple keyboard or a game paddle. The game paddle enables you to walk around during a presentation if you like. No other accessories are necessary.

Executive Briefing System Two 51/4-inch floppy disks. Three other optional color font disks are available

### **Computer**

Apple II or II Plus with 48K bytes of Manufacturer memory, one or two floppy-disk drives.<br>
John Development Corporation and DOS 3.3

Extensive three-part manual and one sample slide show

### SI99 Audience

Professionals or others who need to Author **Author** present visual information to groups

## Hard Copy

Once you've finished your slide show and you've saved it to the disk with the desired control and effect commands, you're done, right? Well, almost. Usually, the group wants a hard copy of the presentation for future reference. Once again, this poses no problem. The EBS has a set of printer drivers built in to accom modate most of the popular printers capable of reproducing the Apple graphics. You can also get color hard copy if you have an Integral Data Systems Prism Printer. You mieht want to keep your own hard copy as a reference library of slides, grouped by application, as well. The EBS is a real time-saver: you only need to spend time putting together a sophis ticated slide show once. You can then reuse slides as the need arises and mix and match your set of stock slides.

For best results, you'll want to use a color display for your presenta tions. I have viewed various slide shows on ordinary color TVs, color monitors, and the newer RGB (redgreen-blue) color monitors, and all are fine for the job. If I had a preference it would be to use the EBS with one of the wide-screen color sets (imagine a slide 7 feet wide!). You can modify both the size of the screen and the content of the presentation on the basis of the size of your audience and the material you are presenting.

### Documentation

The EBS manual is somewhat dif ferent from the ones I'm used to. Basically, the first section is a tutorial containing several lessons. It starts with how to turn on the Apple Com puter and finishes with how to poliish your slide show. All of this is covered in the first 90-plus pages. It's impor tant to pay attention to where infor mation is located, because the tutorial is building-block style; you must go through A, B, and C before you can go to D. Making notes as you go will help, especially when you're first learning to use the program.

The next 50-odd pages contain a reference section that covers various aspects of the EBS and its use. The dictionary includes all the commands you will be using. The last section contains the appendixes. Appendix C is a quick reference guide to the con trol keys.

The only drawback to the manual is that it lacks a standard index. Whenever I ran into a moment of forgetfulness, 1 had to ferret out the information I needed. The table of contents will have to suffice, so look there first. Using a colored pen to mark key pages can be a real time saver.

The philosophy ostensibly behind the EBS manual is interesting. It gives you the information to do a job, takes you through a short apprenticeship, and finally sends you off on your own. For a change, you decide the best form for your application, an idea I find refreshing. If your job re quires you to pass information on to a group of people, then you already know enough to use EBS to make your efforts pay the biggest dividends.

I spent several evenings just play ing around drawing my own slides and modifying other existing Apple high-resolution graphics files, and I had a great time. The fact that you can have fun while using EBS makes it even more valuable. You don't have to fight to get the job done.

### Conclusion

The Executive Briefing System is an outstanding new program for Apple computer users who need to present information to a group in the most ef-

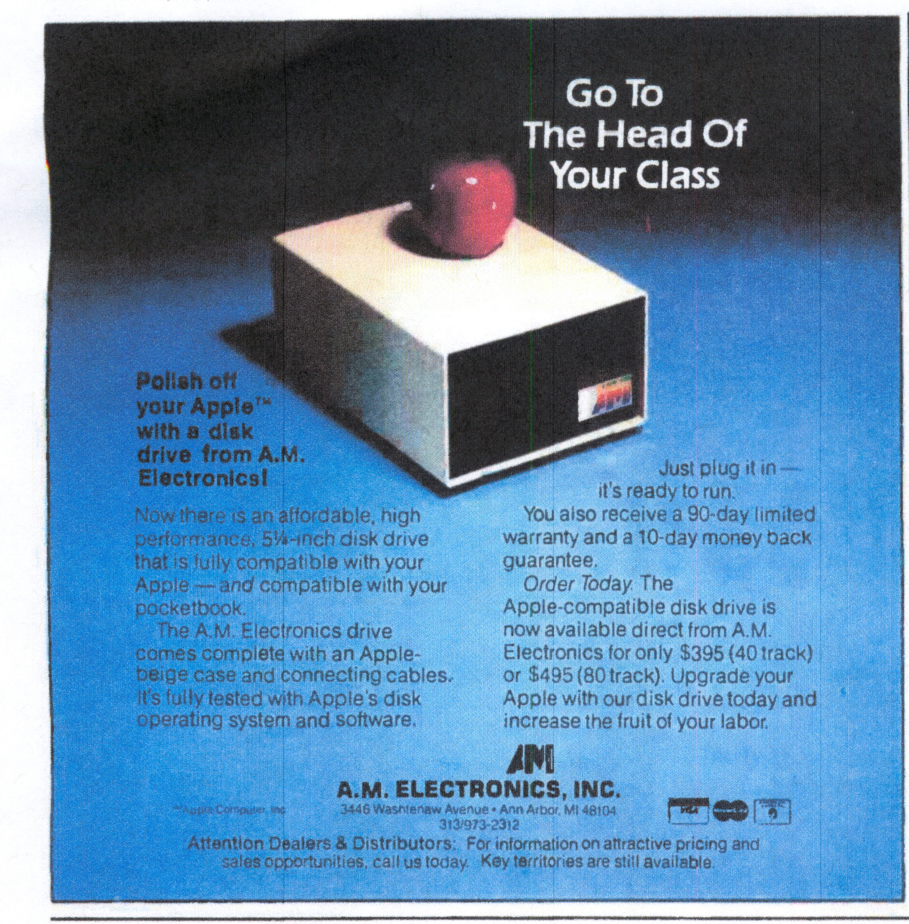

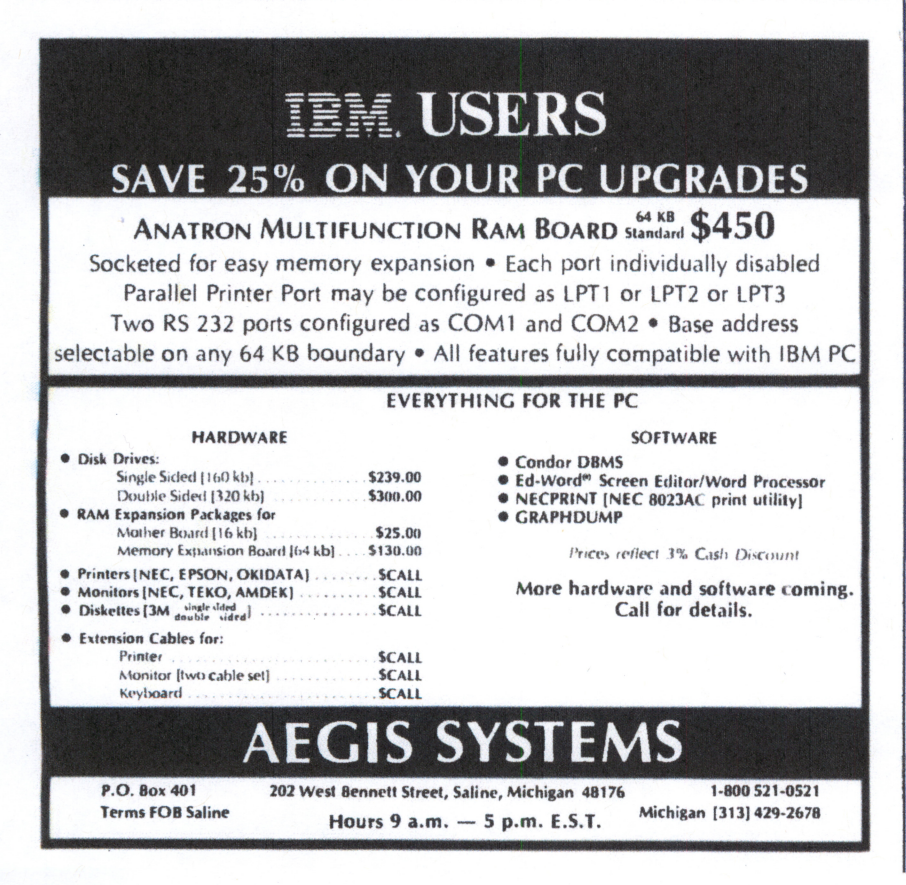

fective manner. It can be used as a visual aid or on its own.

The program lets you prepare slides from scratch or modify existing slides, which can come from a variety of sources. You may transfer slides from disk to disk as you like.

You can load an automatic set of operation files that will run the slide presentation automatically-without operator intervention-or manually, by using the Apple keyboard or game paddle. In addition, you can manually override the automatic slide show.

Several sets of fonts give you great latitude in tailoring the emphasis of your slide show. A choice of color or black-and-white slides adds another element of variety. A set of decorative fonts is available for special applications.

The hardware you need is minimal: an Apple computer, a color or blackand-white display, and one disk drive. You can also use several drives and disks to chain together a long slide show using a multidisk option. Because the first slide follows the last and will run until it's interrupted, the show can be set to run in an "endless" loop configuration.

The EBS documentation is tutorial in nature; it begins with turning on the computer and then leads you into the entire range of options available. The table of contents serves as the index for locating specific information.

One of the program's advantages is that it can interact with a large variety of existing programs like the Visicorp series. You will immediately notice menu prompts in the same style as those Mitch Kapor developed for the Visi-family of programs.

The EBS program belongs in your library of Apple programs. Children can use it for their own schoolwork to produce reports and presentations. Businesses, too, shouldn't be without the EBS. It has tremendous potential for improving sales, productivity, and the transmission of information.

Other uses for the EBS are practically limitless; I find a new one every time I sit down with it. I suspect the Executive Briefing System will soon be to graphic presentations what Visicalc has been to numerical manipulation on microcomputers.

170 November 1982 © BYTE Publications Inc. Circle 16 on inquiry card.